## **Voraussetzungen**

Im Folgenden werden die Voraussetzung definiert, die es benötigt um das **Naturpark Informationssystem** fehlerfrei zu verwenden.

NIS basiert auf **QGIS** und ist wie QGIS auch **plattformübergreifend[1\)](#page--1-0) und OpenSource**. Es kommt bereits mit allen Notwendigen Bestandteilen. In einigen Fällen kann es jedoch erforderlich sein, die Schriftart **[Open Sans](https://fonts.google.com/specimen/Open+Sans)** zu installieren. Diese liegt im **D[offenen Standard](https://de.wikipedia.org/wiki/Offener_Standard) vor und darf auf allen** Betriebssystemen verwendet werden (im Gegensatz zur Schriftart Arial, welche bestimmten Einschränkungen unterliegt). Für die **Wartung und den Support** aus der Ferne ist es ebenfalls sinnvoll, eine Remote-Desktop-Software zu verwenden, welche auf allen Betriebssystemen funktioniert und welche im Kern frei ist: **[RustDesk](https://rustdesk.com)**

## **Also die folgenden Voraussetzungen müssen erfüllt werden:**

- 1. Aktuelle QGIS-Version herunterladen und installieren: <https://qgis.org/en/site/forusers/download.html>
- 2. Schriftart Open Sans herunterladen und installieren: <https://fonts.google.com/specimen/Open+Sans>
- 3. RustDesk installieren (für den Remote-Support): <https://rustdesk.com>

## **Optional:**

[1\)](#page--1-0)

From:

1. Installation des reduzierten und performanten NIS-Nutzerprofils: [NIS-Profil für Windows](https://gitlab.com/map-site/naturpark-informationssystem/-/tree/main/material)

## **Mithilfe durch Feedback und Wünsche**

NIS wird über die freie Softwareplattform [GitLab](https://about.gitlab.com/) bereit gestellt. Diese ist ähnlich zu GitHub (inzwischen zur Microsoft Corporation gehörend) wie ein freier Marktplatz für Software zu verstehen: Es gibt Menschen die Software oder "Software-Teile" anbieten und Menschen, welche diese frei herunterladen und nutzen können. Dabei kann jeder sich einbringen, in dem Fehler gemeldet und Wünsche geäußert werden.

NIS liegt auch auf GitLab. Hier kann man die Entwicklung mitverfolgen, sich einbringen und NIS herunterladen:<https://gitlab.com/map-site/naturpark-informationssystem>(es ist erforerlich, sich bei GitLab zu [registrieren](https://gitlab.com/users/sign_up))

auf jedem Betriebsystem lauffähig

<https://lernplattform.map-site.de/>- **Lernplattform für OpenSource GIS**

Permanent link: **[https://lernplattform.map-site.de/doku.php/handbooks/nis/a\\_erste\\_schritte/a\\_voraussetzungen\\_erfuellen?rev=1686154521](https://lernplattform.map-site.de/doku.php/handbooks/nis/a_erste_schritte/a_voraussetzungen_erfuellen?rev=1686154521)**

Last update: **2023/06/07 18:15**

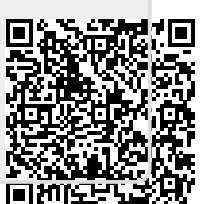